# **´INDICE**

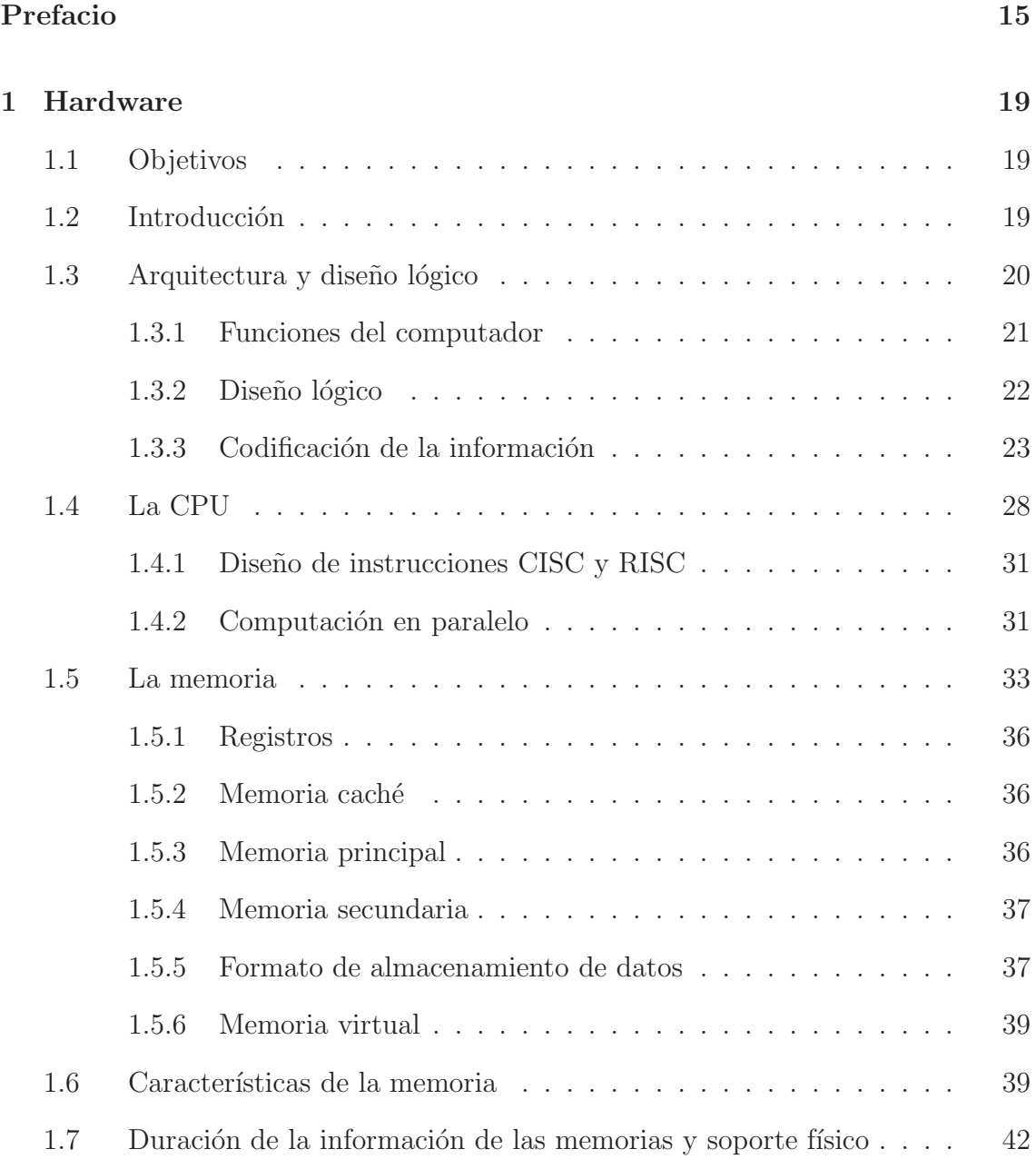

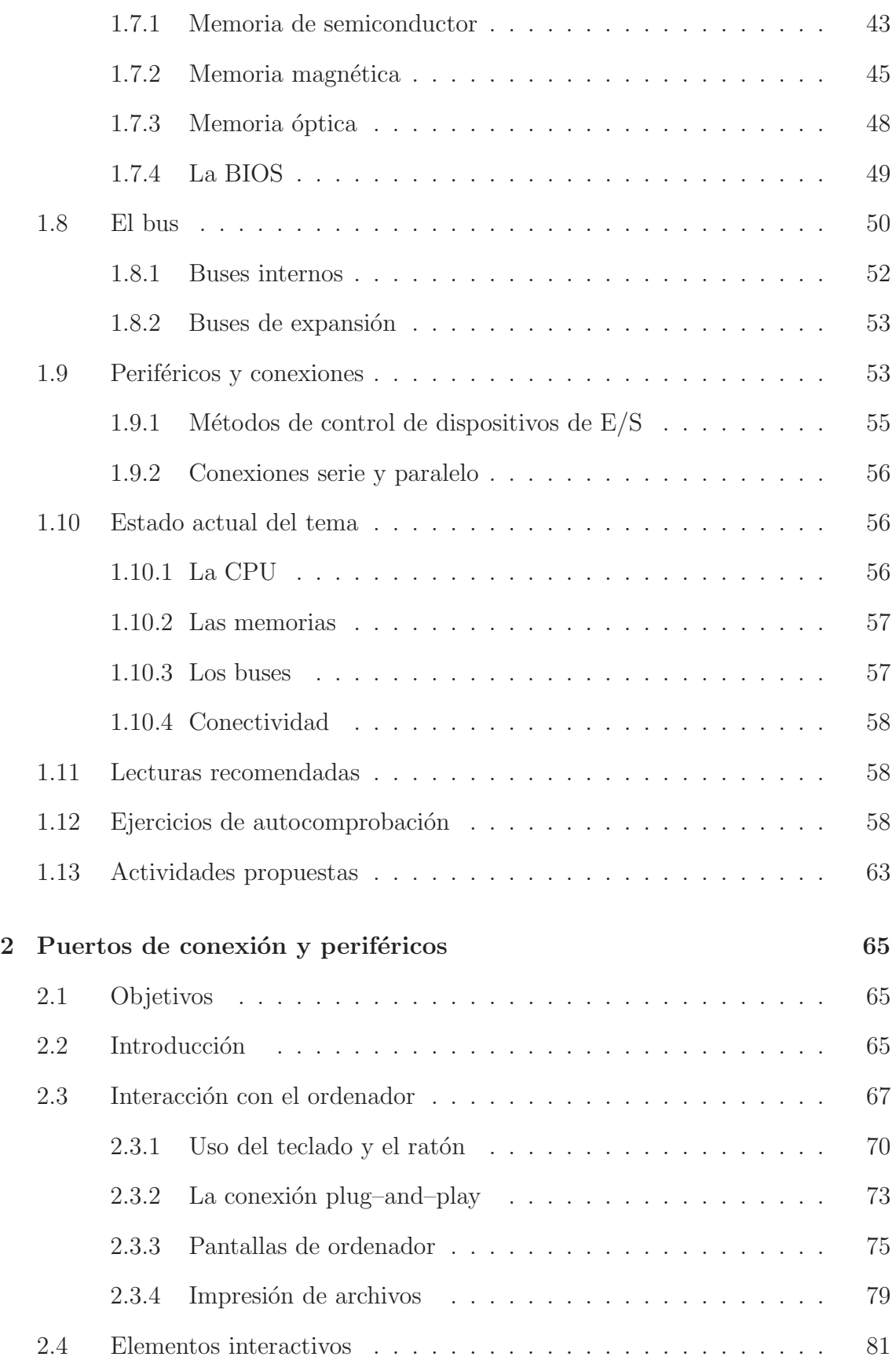

# ´INDICE

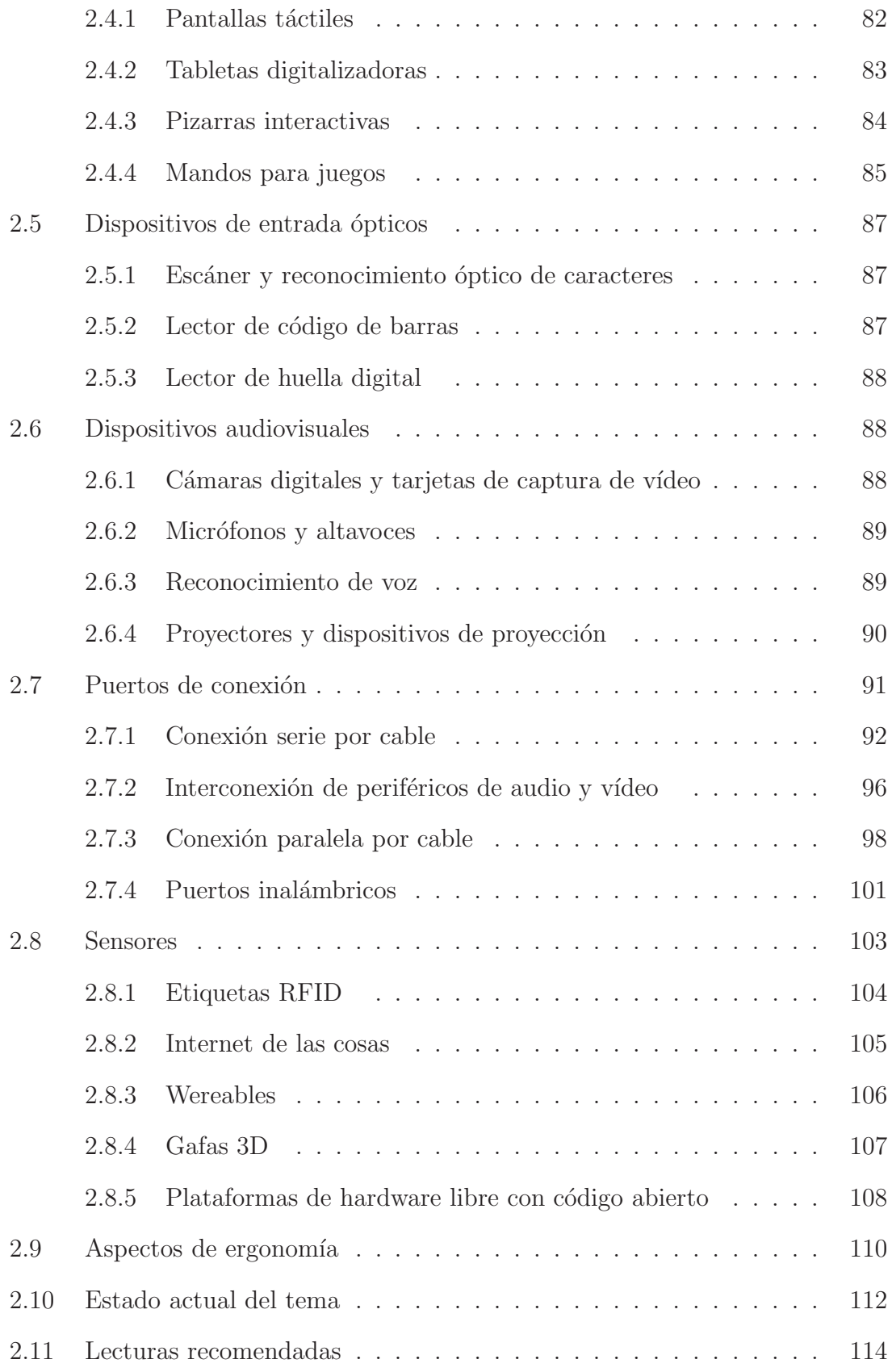

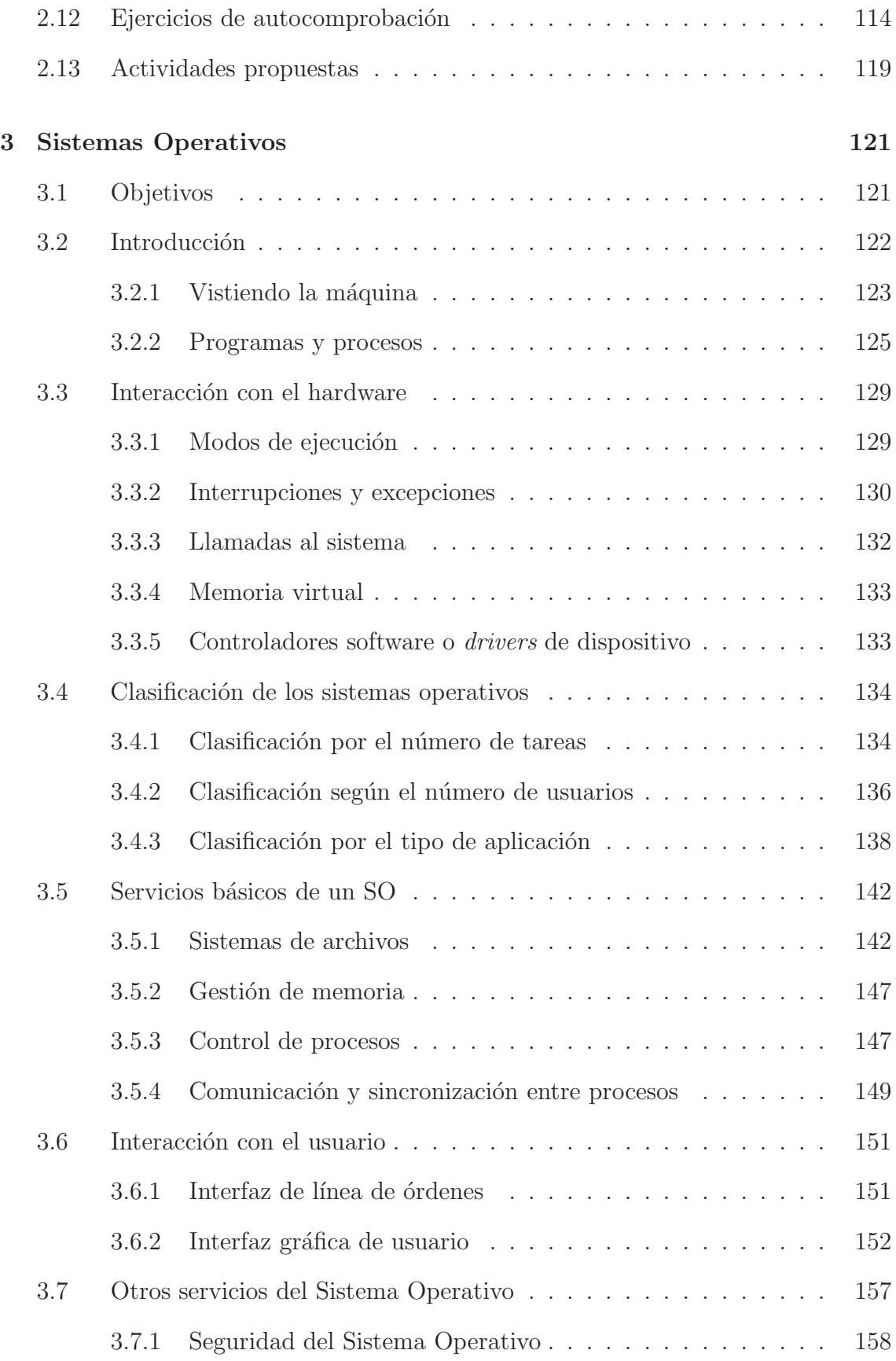

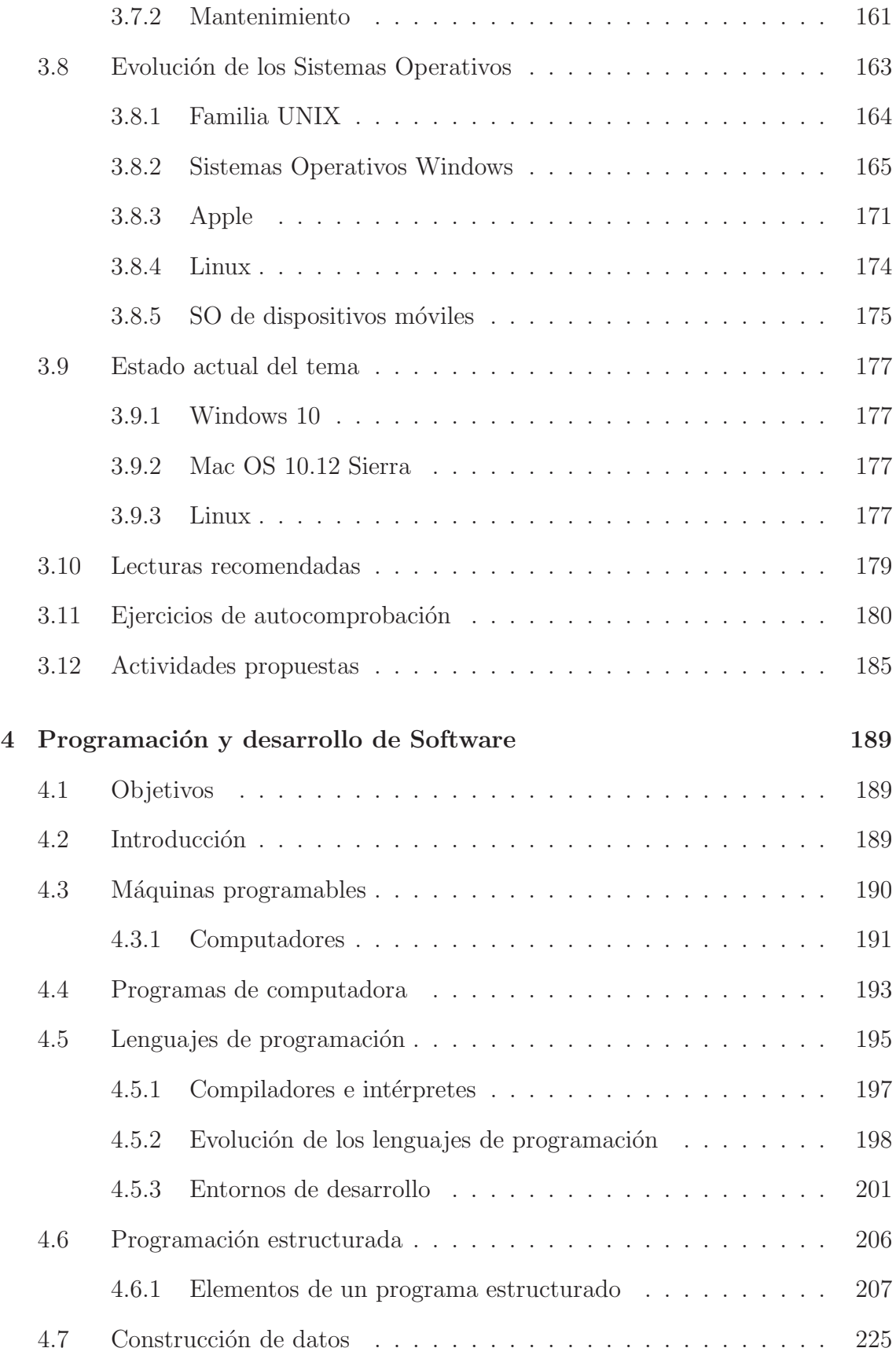

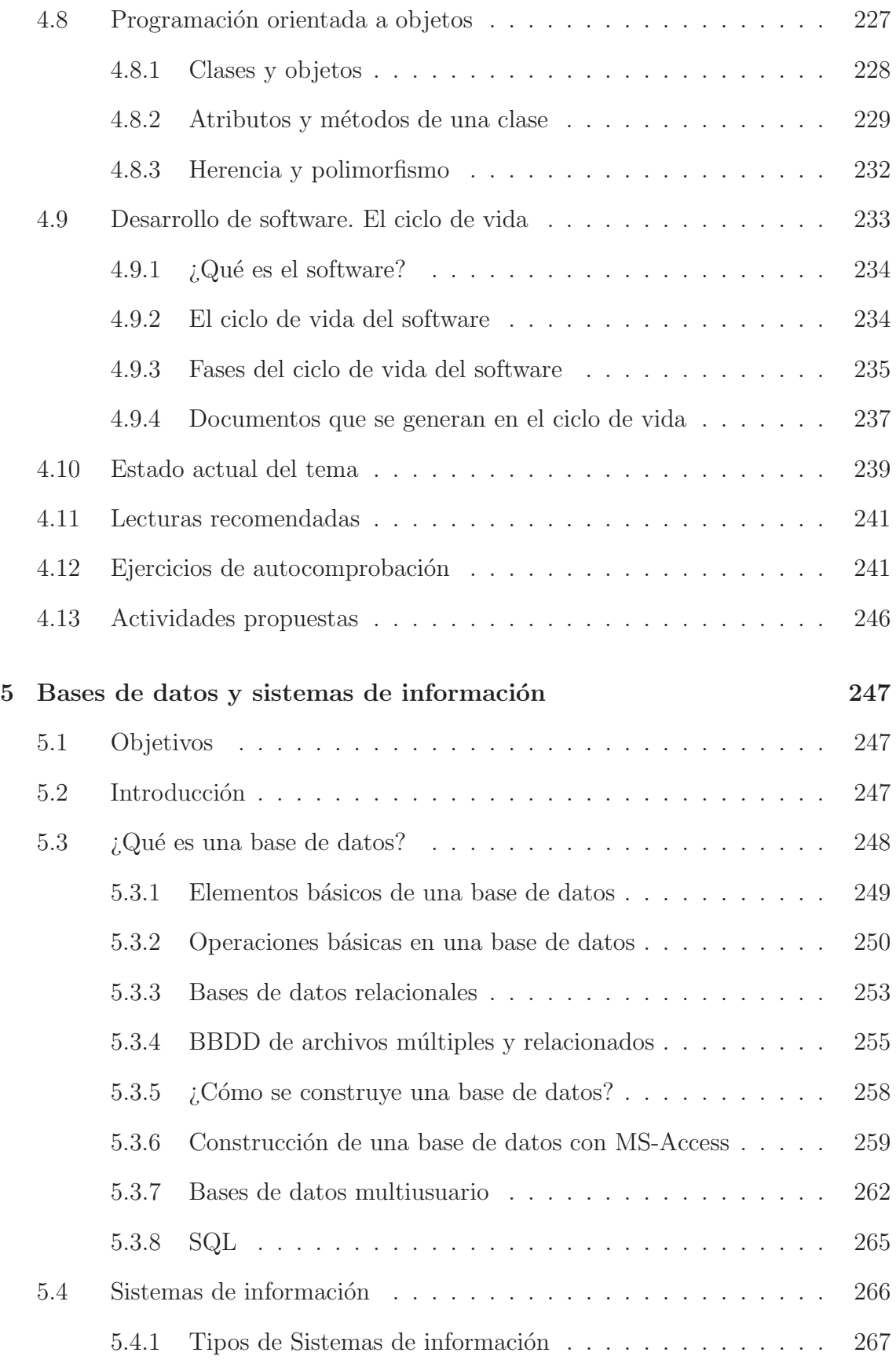

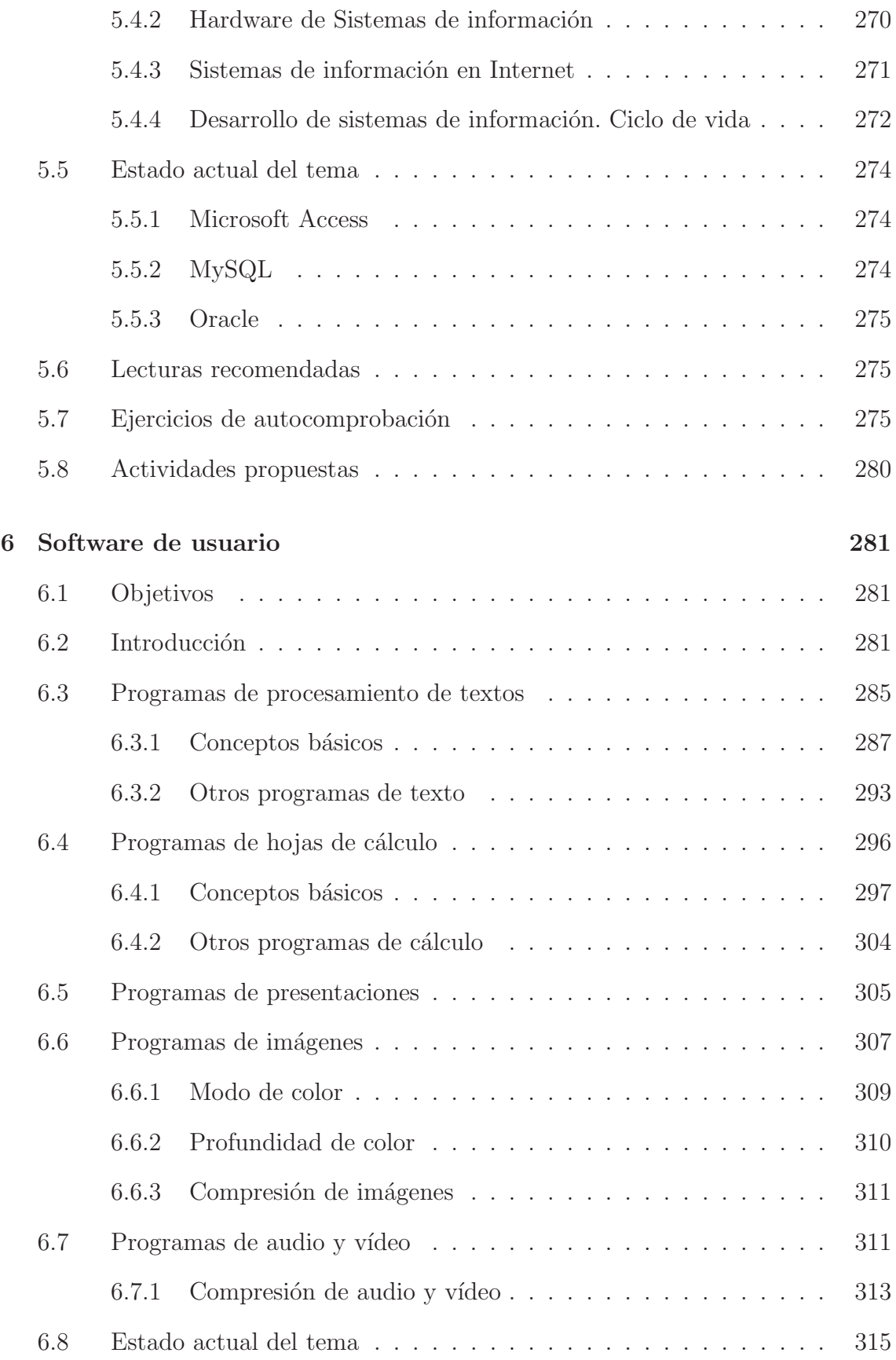

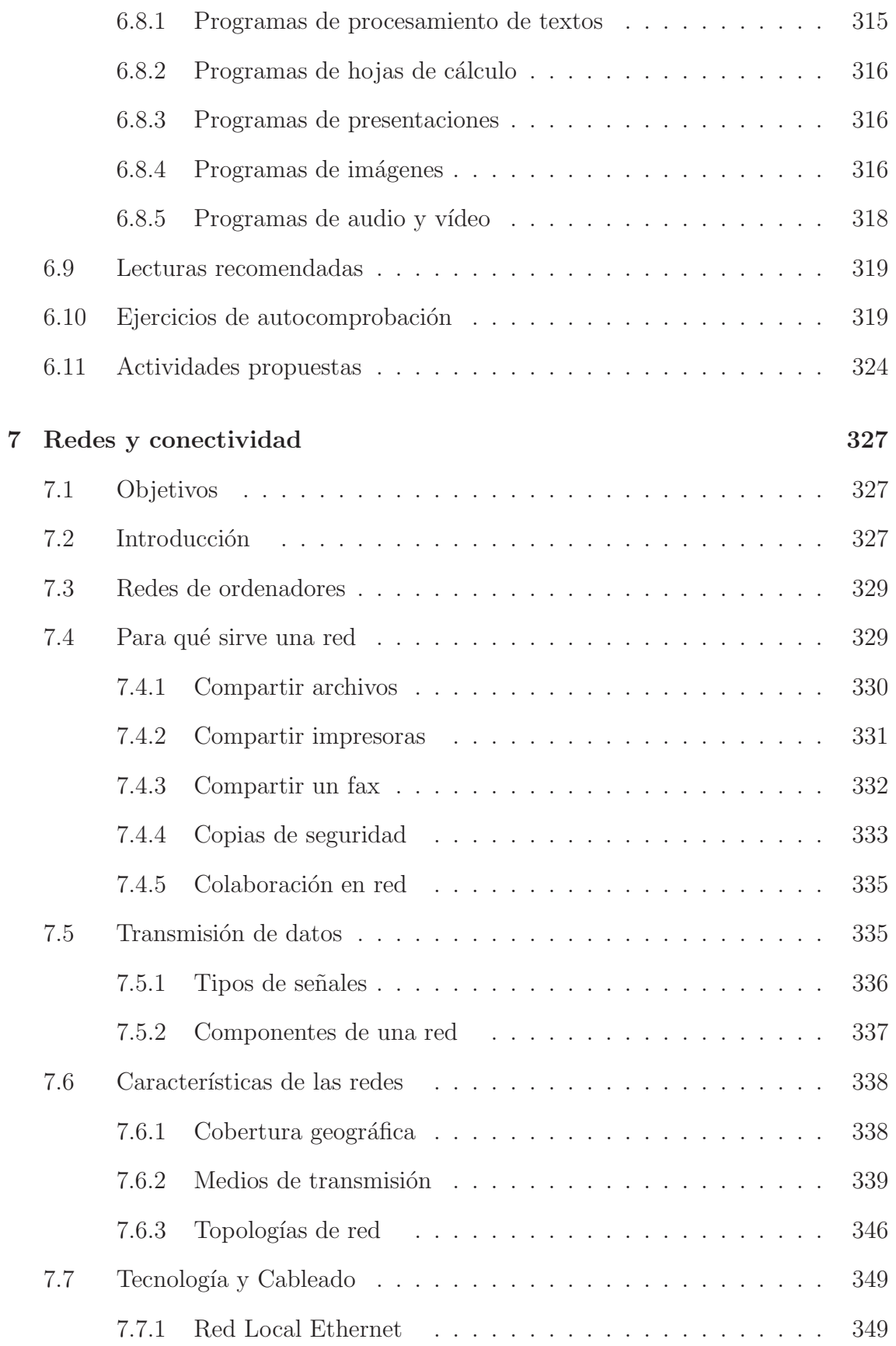

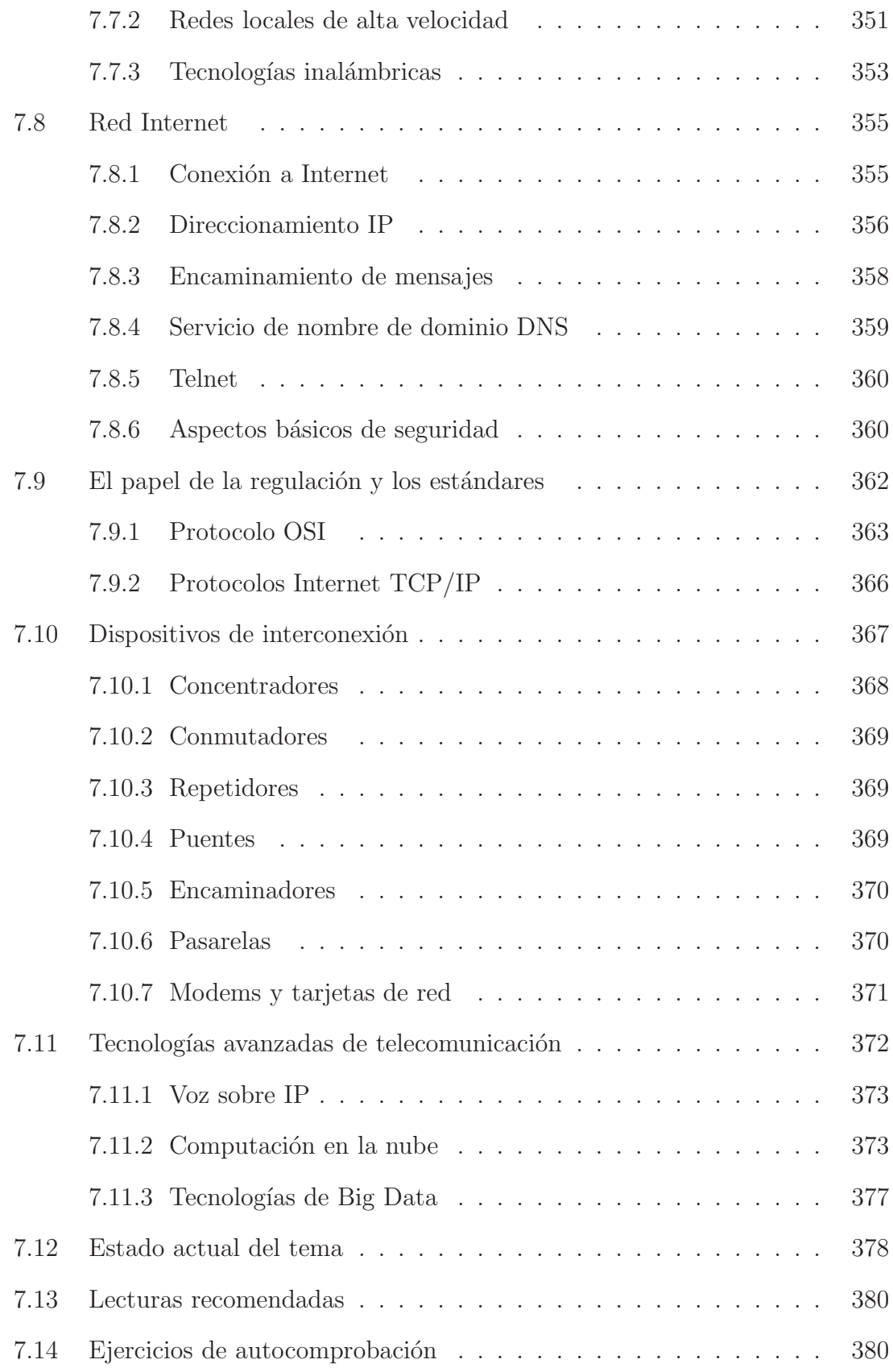

# INTRODUCCIÓN A LA INFORMÁTICA BÁSICA

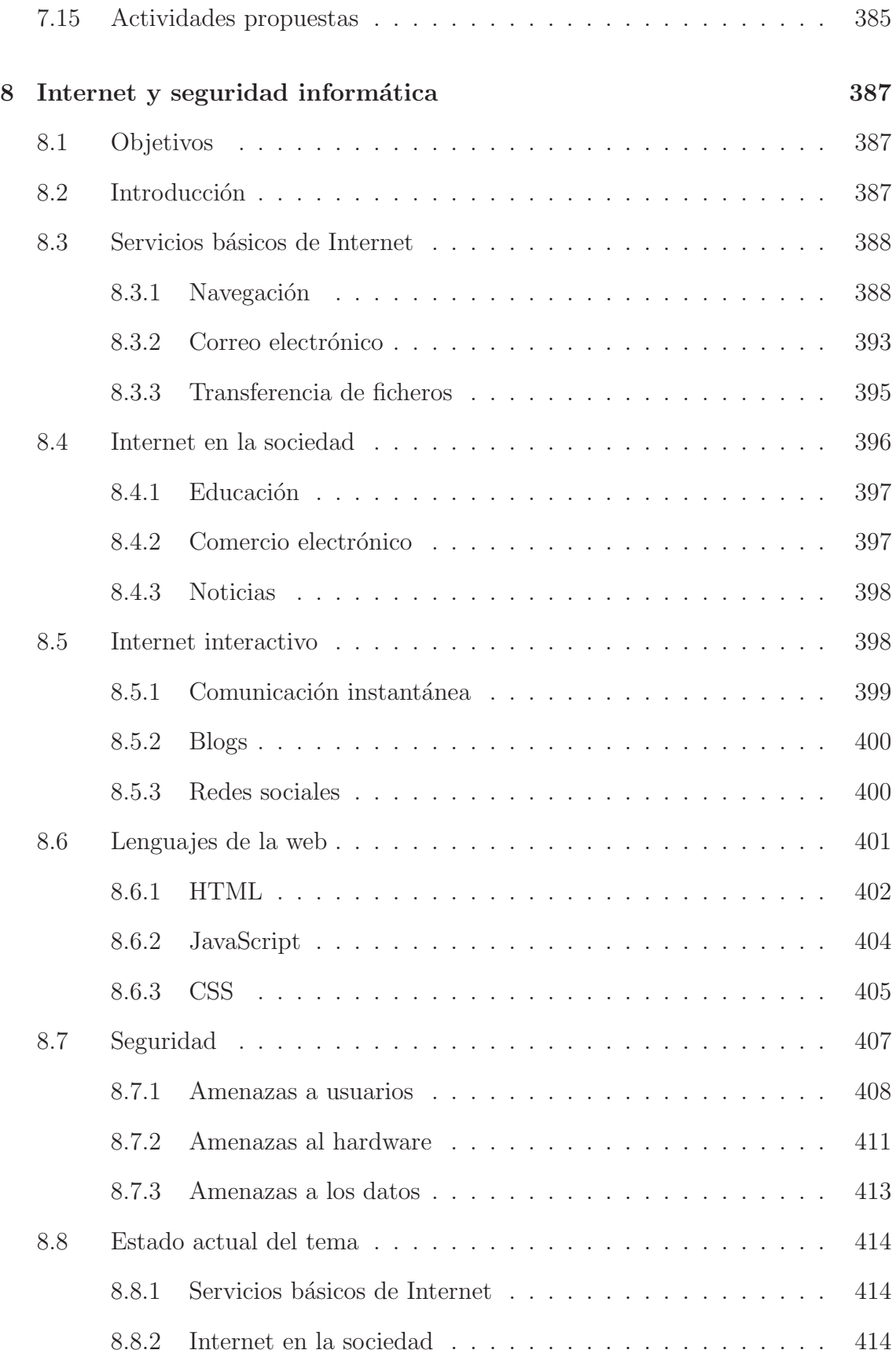

# $\acute{\rm{IMDICE}}$

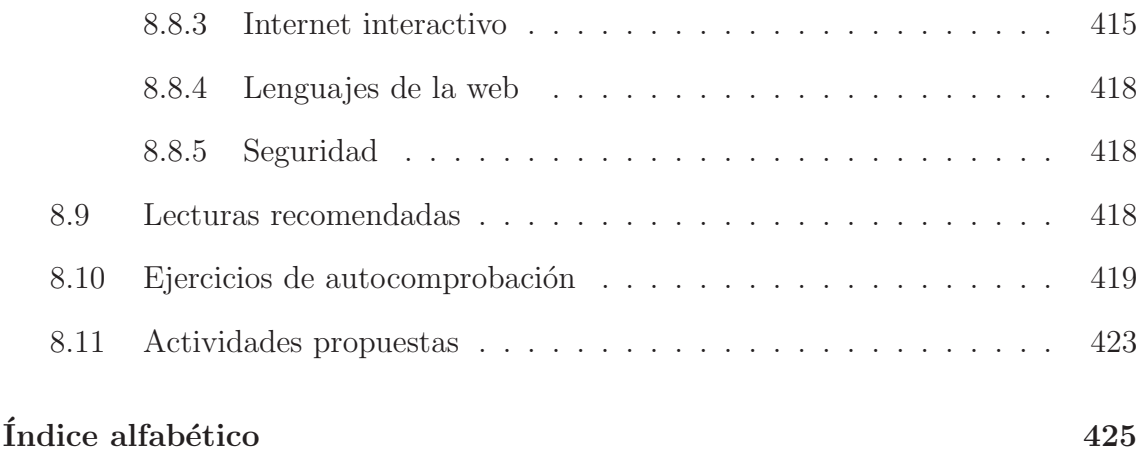

# **<sup>T</sup>EMA <sup>8</sup>**

# **INTERNET Y SEGURIDAD INFORMATICA ´**

Autor: Emilio Letón Molina

#### **8.1. OBJETIVOS**

En este capítulo se pretenden conseguir los siguientes objetivos:

- Conocer los servicios básicos de Internet de navegación, correo electrónico y transferencia de ficheros.
- Ser conscientes de la importancia de Internet en la sociedad a través de sus aplicaciones a la educación y al comercio electrónico.
- Asumir el papel fundamental en la interacción social entre personas a través de sistemas de comunicación instantánea, blogs y redes sociales.
- Aprender una sintaxis m´ınima de ciertos lenguajes de la Web como HTML, JavaScript y CSS.
- Conocer los conceptos básicos relativos a seguridad informática en relación a los usuarios, al hardware y a los datos.

# 8.2. **INTRODUCCIÓN**

La importancia social de Internet en la actualidad es abrumadora: Internet está presente en prácticamente todos los ámbitos de nuestra vida. En los orígenes de Internet, como se introdujo en la sección 7.8, sólo exisitían unos pocos servicios disponibles, entre los que destacaban la navegación, el correo electrónico y la transferencia de ficheros. Hay que destacar que al principio, el uso de estos servicios no era fácil ya que no había software amigable para hacer dichas tareas. Sin embargo, hoy en día, el uso de los servicios de Internet es fácil e intuitivo por lo que todo el mundo puede utilizarlo. Además, como se verá en este capítulo, los servicios de Internet se han extendido y hoy se utilizan tanto en el ámbito educativo como en el de comercio electrónico o simplemente para comunicarnos con personas de todo el mundo. También se mostrarán algunos aspectos técnicos relativos a los conceptos b´asicos de algunos de los lenguajes que se utilizan en Internet, que aunque no son necesarios aprender para utilizar Internet, s´ı lo son para poder conocer mejor sus posibilidades. Por último, se tratarán algunos aspectos en relación a que existen posibles problemas de seguridad asociados al uso de Internet que hay que tener en cuenta y que conviene conocer para evitarlos.

# **8.3. SERVICIOS BASICOS DE INTERNET ´**

En esta sección se verán los principales servicios básicos con los que contaba Internet y que todavía se usan (aunque de forma muy distinta): la navegación, el correo electrónico y la transferencia de ficheros.

#### 8.3.1. Navegación

El servicio navegación web, llamado también simplemente web o www (World Wide Web), es el servicio más usado de Internet. En este servicio el elemento básico son las páginas web que permiten ver información en forma de texto, tablas, imágenes, sonido y/o vídeos. Además las páginas web permiten acceder a otras p´aginas web, lo que se conoce con el t´ermino de navegar. El software que permite ver las páginas web y navegar por ellas se llama browser o navegador (ver la figura 8.1 que muestra la página principal de la UNED con el navegador Firefox).

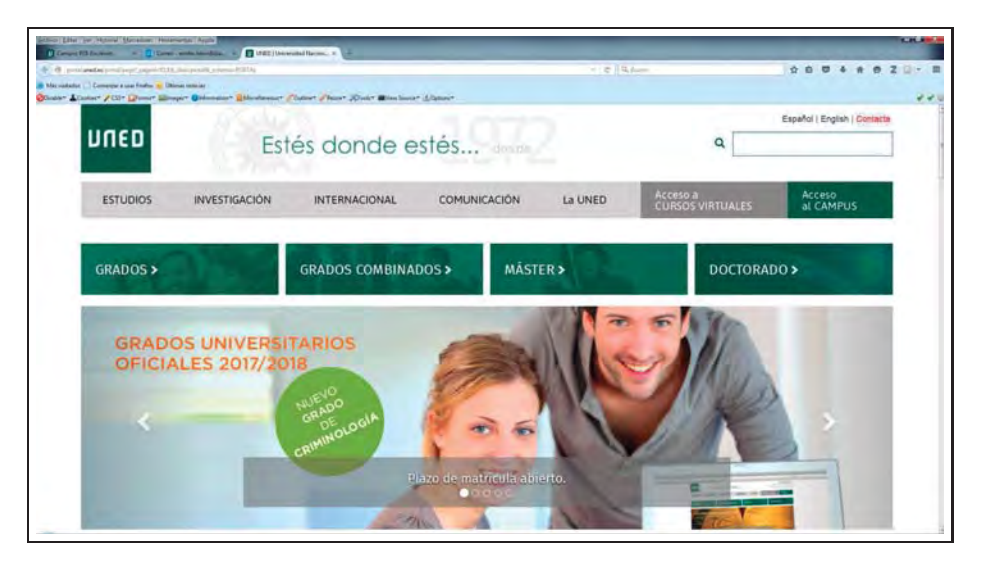

**Figura 8.1:** Página principal de la UNED con el navegador Firefox

A menudo es necesario buscar información en Internet, esto se hace con la ayuda de un software que se denomina buscador. En los orígenes de Internet buscar información era muy difícil ya que la única forma con la que se podía buscar era consultando directorios que eran páginas web donde se recopilaba información de forma manual. Hoy en día los buscadores, como Google o Bing, son auténticos robots ("bots") que permiten búsquedas fáciles y rápidas. En la figura  $8.2$  se muestra una b´usqueda con Google para encontrar la p´agina principal de la UNED. Estas consultas se pueden hacer por búsqueda de palabras de aparición desordenada o por búsqueda exacta de aparición de palabras, para lo cual hay que ponerlas entre comillas.

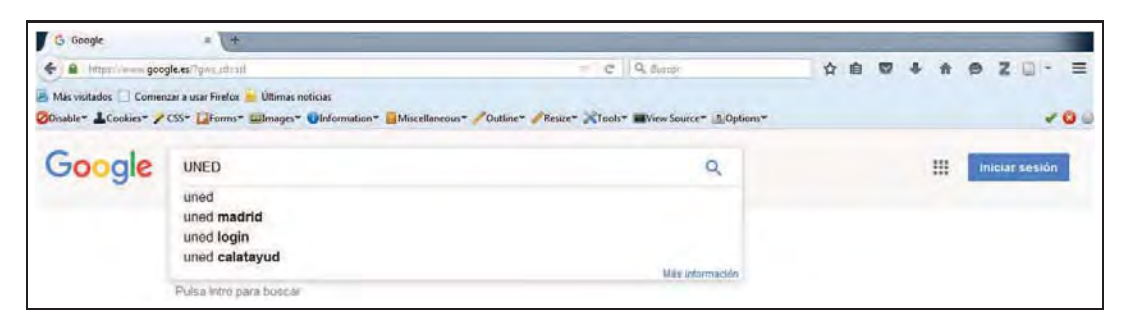

Figura 8.2: Ejemplo de búsqueda con Google para encontrar la página principal de la UNED

Las páginas web se construyen, principalmente, con el lenguaje HTML (que será verá más adelante en este mismo capítulo en la sección 8.6) y se alojan en servidores (ver capítulo 7). La web está supervisada por The World Wide Web Consortium (W3C), entidad sin ánimo de lucro financiada por un número importante de miembros corporativos y que tiene por objetivo principal desarrollar estándares tecnológicos disponibles para todos, que garanticen el crecimiento homogéneo de la Web. El hecho de trabajar con estándares facilita a programadores y diseñadores la compatibilidad necesaria para crear sitios Web que puedan ser descargables desde cualquier dispositivo o plataforma.

**Ejemplo 1** Buscar información sobre el Consorcio Web. Para buscar esta información, se utiliza un buscador y se hace la búsqueda de forma an´aloga a como se hace en la figura 8.2 pero utilizando "Consorcio Web" que obliga a que ésta sea la forma exacta de aparición.

#### **URL**

Las URL (Uniform Resource Locator) son localizadores uniformes de recursos. En Internet, un recurso es cualquier cosa que se puede encontrar, por ejemplo una p´agina web, una imagen o un programa a descargar, el resultado de ejecutar un programa o la imagen de una webcam. No obstante, la mayoría de los recursos que se pueden encontrar en Internet son p´aginas web. La URL a la que se desee visitar, debe ser tecleada en la caja de texto ubicada en la barra de navegación del navegador. El formato general de una URL es:

esquema://maquina.dominio/ruta/archivo

Los esquemas más comunes de URL (ver capítulo 7 para más información) son,

- http: para recursos Hypertext Transfer Protocol.
- https: es http secure, http seguro, sobre SSL (Secure Sockets Layer).
- ftp: File Transfer Protocol.
- mailto: para direcciones de correo electrónico o e-mail.
- file: para recursos disponibles locales.
- news: grupo de noticias Usenet.
- Telnet: para acceder a otras máquinas.

La parte de la URL desde "//" hasta la primera barra "/", es decir maquina.dominio, constituye la dirección IP, que ya se introdujo en la sección 7.8.2 (y se puede escribir en mayúsculas o en minúsculas indistintamente) y la parte de la URL desde la primera barra "/" hasta el final, marca la ruta del recurso en dicha IP (aquí la ruta es sensible a las mayúsculas y minúsculas porque ya depende del sistema operativo de la IP). La parte de la IP conviene leerla de derecha a izquierda. Así, la parte más próxima a la primera "/" corresponde al dominio de nivel superior o primer nivel.

Existen distintos tipos de dominios de nivel superior. Los más utilizados son los dominios de nivel superior geográficos y los genéricos. La máquina o host suele tener el nombre "www", ya que por razones históricas a los servidores que servían páginas web se les denotaba por "www", aunque no siempre es así, ya que dentro de un dominio puede haber distintos servidores.

La dirección IP, que ya se introdujo en la sección 7.8.2, es realmente la dirección que utilizan los ordenadores. Lo que sucede es que como son difíciles de recordar se le asocian los caracteres de m´aquina y dominio que constituyen el DNS ("Domain Name System") o sistema de nombres de dominio.

**Ejemplo 2** Dominios geográficos y genéricos. Algunos ejemplos son,

- Dominios geográficos o ccTLD (Country code top-level domain): ".es" (España), ".ar" (Argentina), ".at" (Austria), ".cx" (Isla de Navidad), ".tv" (Islas Tuvalu"), ".eu" (Europa) o ".us" (EEUU).
- Dominios genéricos o gTLD (Generic top-level domain): ".com" (Comercial), ".info" (Información"), ".net" (redes y proveedores de Internet), ".org" (organizaciones y asociaciones), ".cat" (cultura y lengua catalanas), ".edu" (Educación), ".gov" (Gobierno de EEUU) o ".mil" (Fuerzas armadas de EEUU).
- Dominios compuestos: en algunas ocasiones el dominio de primer nivel es compuesto, por ejemplo, "gob.es" (Gobierno de España), "ac.uk" (instituciones académicas del Reino Unido) o "edu.co" (instituciones académicas de Colombia).

**Ejemplo 3** Localizadores uniformes de recursos. Los siguientes ejemplos muestran distintas URL,

■ http://www.uned.es

En este caso el dominio es uned.es y el servidor es www. Dado que hay un index.html, en este ejemplo se muestra el contenido de dicha página que es el dado por la página web principal de la UNED. Sería equivalente a escribir http://62.204.192.16, por lo tanto su IP es 62.204.192.16.

■ http://www.uned.es/index.html

En este caso se va explícitamente a la página web index.html que está en www.uned.es.

- http://www.ia.uned.es/minivideos/publicaciones.html#h-premios En este ejemplo ia es un subdominio del dominio principal uned.es y #h-premios es un marcador (indicador o ancla # que permite ir directamente a un lugar de una página html, siempre y cuando se haya definido dicho marcador en la página web correspondiente) dentro de la página minivideos/publicaciones.html. Naturalmente, otra forma de llegar a esta información es tecleando la URL http://www.ia.uned.es/minivideos e ir haciendo clic en los enlaces de la página que se muestran en ella, es decir navegando.
- https://es.wikipedia.org/wiki/Especial:Buscar?search=url&go=Go

En este caso se tiene que wiki/Especial:Buscar es la ruta del recurso y que ?search=url&go=Go es la cadena de búsqueda. Esta URL es un recurso que busca información sobre las cadenas de carácter "url" (por eso ? de "query" (consulta) igual a url). En este ejemplo la URL, el recurso, no es propiamente una página web, sino que es el resultado de la ejecución de un programa al que se le pasan una serie de parámetros. En este caso se puede observar la presencia de un candado cerrado junto a la URL que indica que es una página web segura.

**Ejemplo 4** Registrar un dominio. En este ejemplo se van a ver los pasos principales para crear y comprar un dominio en Internet, que será emilioleton.com, para contribuir a crear una marca o presencia digital.

En primer lugar hay que comprobar que el dominio está libre en Internet. Una forma sencilla de realizar esta comprobación es tecleando la URL "http://www.emilioleton.com" en un navegador. Si dicha URL no existe, el navegador devolverá un mensaje del estilo: "Se encontró el siguiente error al intentar recuperar la URL "http://www.emilioleton.com/", incapaz de determinar la dirección IP a partir del nombre de la máquina www.emilioleton.com, el servidor DNS devolvió: Name Error: The domain name does not exist". Otra forma de comprobar la existencia del dominio es ir a un proveedor de Internet y hacer la consulta como ilustra la figura 8.3.

Una vez que se está seguro de que el dominio está libre, se puede comprar utilizando algunas de las formas de pago que se ilustran en la scción 8.4.2 sobre Comercio electrónico. Además del dominio hace falta contratar como mínimo un hospedaje o hosting, es decir un sitio físico en un servidor donde poder almacenar ficheros de cualquier tipo, ya sean html o ficheros de tipo imagen o vídeo. El último paso es crear la página index.html para que cuando alguien teclee la URL "http://www.emilioleton.com" se muestre la página principal. Mientras no se cree dicha página se mostrará por defecto una página similar a la que aparece en la figura 8.4 que además informa de que el dominio ya no está disponible. Al registrar un dominio hay que facilitar una serie de datos personales que justifiquen una relación con el nombre del dominio. Antiguamente cualquiera podría registrar un dominio sin acreditar una relación con ´el (es famoso el caso de Coca-Cola, donde tuvo que mediar el Centro de Mediación y Arbitraje de Dominios de la Organización Mundial de la Propiedad Intelectual (OMPI)), lo cual ahora ya no es posible. Sin embargo, todavía se encuentran dominios que intentan dar la impresión de que son oficiales cuando en realidad no lo son.

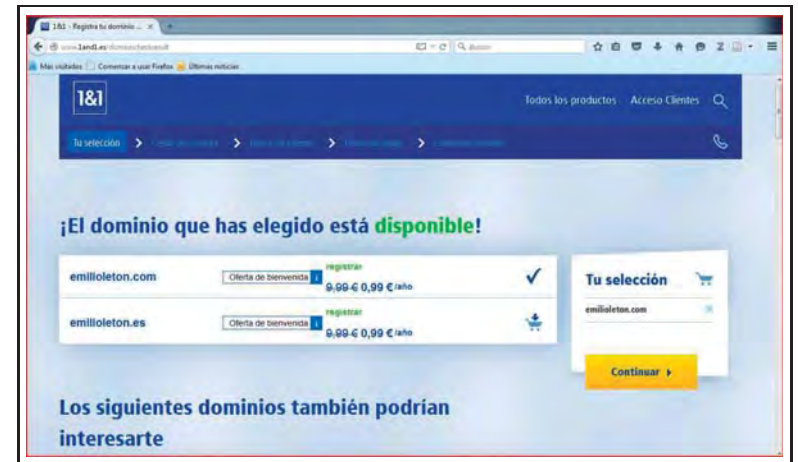

**Figura 8.3:** Comprobación de existencia de dominio con la Empresa 1&1

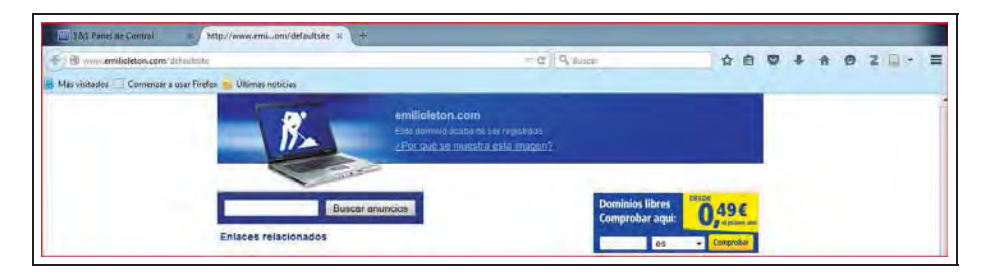

**Figura 8.4:** Ejemplo de dominio registrado

#### 8.3.2. Correo electrónico

El servicio de correo electrónico (correo-e o e-mail) fue uno de los primeros servicios que tuvo Internet. En sus orígenes era complicado su manejo hasta el punto que no era f´acil, por ejemplo, incluir un fichero junto a un mensaje. Con el tiempo su uso se fue extendiendo y su manejo haciéndose más sencillo.

Mediante el correo electrónico los ususarios envían y reciben mensajes que se componen de texto y que pueden incluir ficheros de cualquier tipo (imágenes, vídeo, audio o incluso software) como información adjunta. Para utilizar este servicio los usuarios tienen que tener una cuenta de correo electrónico. Hoy en día es habitual que todo el mundo tenga una cuenta de correo electrónica e incluso varias.

Una cuenta de correo electrónico tiene el esquema nombre@dominio. El símbolo @ se lee en castellano como arroba y en inglés como "at", precisamente porque el usuario nombre está en ("at") dominio (proveedor). Por ejemplo nombre.apellido@gmail.com o nombreapellido@hotmail.com pueden ser cuentas de correo personal, mientras que nombre.apellido@empresa.es puede ser una cuenta de trabajo profesional. Sin embargo, en la actualidad, los usuarios (sobre todo los más jóvenes) prefieren cada vez más comunicarse a través de opciones más interactivas (ver, más adelante, la sección 8.5) y están dejando de utilizar el servicio de correo electrónico.

Es importante tener presente los siguientes aspectos:

- Las cuentas de correo electrónico tienen que tener configurado un servidor de entrada (por ejemplo correo.uned.es) y uno de salida (por ejemplo smtp.uned.es o smtp.gmail.com). El servidor de salida gestiona el correo saliente y utiliza el protocolo Simple Mail Transfer Protocol (SMTP) y el servidor de entrada gestiona el correo entrante y puede utilizar el protocolo POP3 o el Internet Message Access Protocol (IMAP).
- El protocolo POP3 descarga los mensajes del servidor al cliente eliminándolos del servidor, por lo que hoy en d´ıa es preferible el IMAP que permite acceder a los mensajes del servidor desde varios dispositivos con conexión a Internet ya que los mensajes consultados siguen estando almacenados en el servidor.
- Conviene señalar que no hace falta que el receptor esté concectado para que el correo se reciba, ya que éste se almacena en el servidor hasta que el receptor se conecte.
- El servicio de correo electrónico se utiliza mediante un software cliente de correo electrónico, que es un programa de ordenador que se instala en el ordenador del usuario (cliente) para leer y enviar mensajes de correo electrónico. Otra posibilidad es utilizar un software que no se instale en el cliente sino que esté en la web (en ese caso dicho software recibe el nombre de webmail o correo web).

En la escritura del mensaje hay que rellenar los siguientes campos,

Destinatarios: pueden ser una o varias direcciones de correo electr´onico. Se puede incluso decidir quiénes son los destinatarios principales en el campo "Para", los que conviene que estén informados de forma pública en el campo "cc" o "Con copia" ("Carbon Copy") y los que estén informados de manera no p´ublica en el campo "cco" o "Con copia oculta" ("bcc" o blind carbon copy).

- Asunto: es el nombre que se le da al mensaje. Conviene rellenarlo siempre y que sea corto y autoexplicativo. Rellenando este campo se facilita el almacenamiento de correos y también ayuda a evitar SPAM (ver más adelante, la sección  $8.7.1$ ).
- Cuerpo: es donde se escribe el mensaje propiamente dicho.

A la hora de recepcionar un mensaje se puede responder al que lo ha enviado, responder a todos los que aparecen como destinatarios visibles, archivarlo en un sistema de carpetas o de etiquetas, o borrarlo.

La forma mediante la cual los correos electrónicos viajan por Internet es utilizando el Registro Mail eXchange record o registro de intercambio de correo (MX) que consulta al DNS para saber en qué servidor está el dominio de los destinatarios y cuál es el mejor camino para llegar a ellos.

#### **8.3.3. Transferencia de ficheros**

A menudo es útil poder mandar y recibir archivos entre ordenadores. Para realizar esta tarea se puede utilizar el protocolo FTP (File Transfer Protocol; ver capítulo 7 para más información). La utilización de FTP requiere de un software cliente FTP y de un software servidor FTP. El programa cliente FTP es el encargado de establecer la conexión con el servidor. Cuando se establece la conexión FTP, el software servidor FTP solicita un nombre de ususario o user login y una contraseña o password, según se ve por ejemplo en la figura 8.5.

El protocolo FTP no es seguro ya que no utiliza información cifrada. Para realizar una transferencia segura se puede utilizar el protocolo SCP (Secure Copy Protocol) y el SFTP (Secure File Transfer Protocol) que utiliza SSH (Secure SHell). Un software cliente SFTP y un software cliente FTP son parecidos en el aspecto pero emplean protoclos distintos, por lo que no es posible conectar un software cliente FTP a un servidor SFTP.

En la actualidad, la mayoría de los clientes SFTP son gráficos, eso significa que su apariencia es la dada en la figura 8.6 donde se observa que en la parte de la izquierda están los archivos en local y en la parte de la derecha los archivos en remoto en el servidor. Con los clientes gráficos SFTP se pueden copiar archivos fácilmente de local a remoto simplemente selccionando con el ratón los archivos y arrastrándolos a donde se deseen transferir.

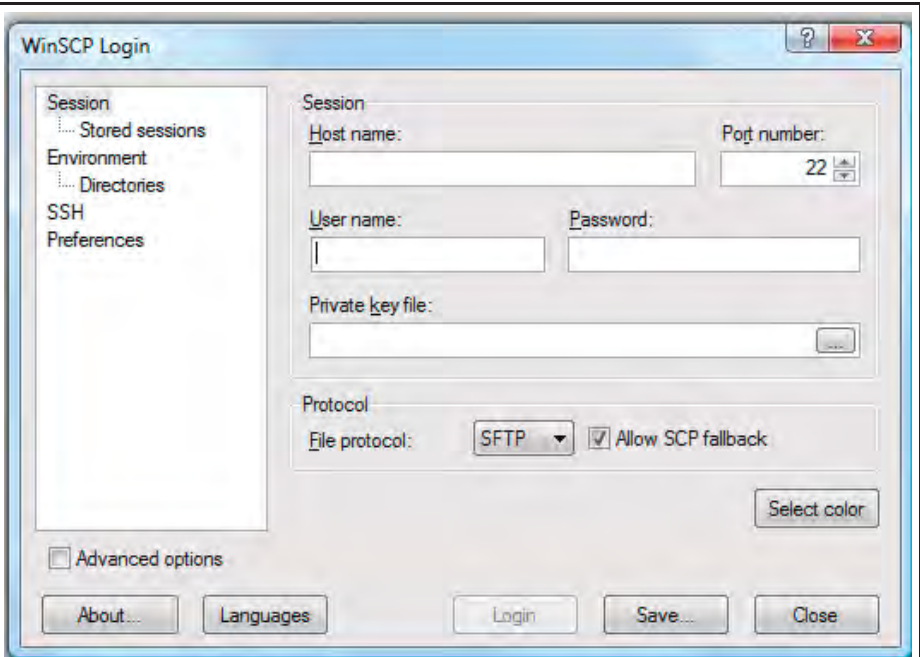

**Figura 8.5:** Ejemplo de login a WinSCP

Un ejemplo muy importante de transferencia de ficheros es la "subida" de los archivos de una página web a un servidor en Internet.

| <b>图图</b><br><b>Te</b><br>C:OS<br> c <br>$\sqrt{2}$<br>$\Rightarrow$<br>₩<br>$\bullet$ |         |                  |                     | public_html                      | $\Rightarrow$<br>$+$<br>$\rightarrow$ | 骨<br>在<br>$\sqrt{2}$ |
|----------------------------------------------------------------------------------------|---------|------------------|---------------------|----------------------------------|---------------------------------------|----------------------|
| C:\emilio_USB\uned\gestion\varios\pagina_web                                           |         |                  |                     | /home/eleton/public_html         |                                       |                      |
| Ext<br>Name                                                                            | Size    | Type             | Changed             | Ext<br>Name                      |                                       | Size Changed         |
| t.,                                                                                    |         | Parent directory | 10/11/2015 16:16:41 | $\mathbf{L}$                     |                                       | 26/10/2009 17:39:46  |
| <sup>§</sup> Thumbs.db                                                                 | 17.408  | Data Base File   | 06/02/2011 16:50:58 | gestion                          |                                       | 11/06/2012 12:31:42  |
| u index.htm                                                                            | 1,806   | Firefox HTML     | 23/10/2009 16:25:32 | eleton2_2008.jpg                 | 263,286                               | 12/09/2008 10:00:40  |
| $\bullet$ eleton2 2008.jpg                                                             | 263,286 | Archivo JPG      | 12/09/2008 8:00:40  | ul index.htm                     | 1.894                                 | 07/11/2011 13:20:16  |
| · logo_uned.jpg                                                                        | 2.083   | Archivo JPG      | 31/08/2009 8:25:04  | · logo_uned.jpg                  | 2.083                                 | 31/08/2009 10:25:04  |
| participaciones_en_congres                                                             | 16.764  | Documento A      | 23/10/2009 16:00:58 | participaciones_en_congresos.pdf | 16.764                                | 23/10/2009 18:00:58  |
| publicaciones científicas.pdf<br>D.                                                    | 15,790  | Documento A      | 23/10/2009 16:15:32 | publicaciones científicas.pdf    | 15.790                                | 23/10/2009 18:15:32  |
| seminarios.pdf<br>13.                                                                  | 11.138  | Documento A      | 23/10/2009 16:15:52 | $\frac{1}{10}$<br>seminarios.pdf | 11.138                                | 23/10/2009 18:15:52  |
| pagina web ideas.bt                                                                    | 76      | Documento de     | 14/09/2010 8:10:34  |                                  |                                       |                      |
| subir_ficheros_al_servidor.txt                                                         | 85      | Documento de     | 11/06/2012 10:41:22 |                                  |                                       |                      |
| url.txt                                                                                | 80      | Documento de     | 11/06/2012 10:39:02 |                                  |                                       |                      |

**Figura 8.6:** Ejemplo de transferencia de ficheros con WinSCP

# **8.4. INTERNET EN LA SOCIEDAD**

En esta sección se mostrarán algunos ejemplos donde Internet ha irrumpido socialmente: Educación, comercio electrónico y noticias.

#### 8.4.1. Educación

Internet está suponiendo una auténtica revolución en el mundo educativo. Hoy en día es habitual realizar formación a distancia con la ayuda de Internet, con las ventajas que ello conlleva en términos de libertad física y de horarios. En la mayoría de estos cursos hay una plataforma educativa LMS (Learning Management System) donde están ubicados los contenidos, ya sea en formato texto, audio o vídeo, y el foro que es el lugar donde los estudiantes y profesores pueden intercambiar mensajes de una forma ordenada en hilos, que son formas de estructurar los mensajes sobre un mismo tema para que se puedan leer ´estos de forma consecutiva de principio a fin.

Actualmente algunos de los cursos a distancia se encuentran también en formato abierto y gratuito OCW (Open Course Ware) o MOOC (Massive Open Online Course).

#### 8.4.2. Comercio electrónico

En Internet es fácil realizar transacciones comerciales de empresa a consumidor o B2C (Business to consumer) y de empresa a empresa o B2B (Business to business). Estos tipos de transacciones constituyen lo que se conoce como e-commerce o comercio electr´onico. En este libro se tratar´an las transacciones B2C, que son la que m´as interesan desde un punto de vista de usuario.

**Ejemplo 5** Transacciones comerciales B2C. Ejemplos de B2C son la compra de un artículo u operaciones bancarias. Para comprar un artículo por Internet o comprar en l´ınea, primero hay que encontrarlo en una página o sitio web en Internet, lo que sería algo análogo a lo que se hace en una compra no virtual, donde lo primero es encontrar lo que se quiere comprar. Estas páginas web donde se puede comprar reciben el nombre de tiendas en línea, en contraposición a las tiendas con local. En algunos casos existen también tiendas híbridas que mezclan parte de tienda con local y tienda en línea. Una vez encontrado el producto se selecciona y pasa a formar parte de un carrito de la compra virtual, que sería algo análogo al carrito de la compra real, y que constituye un área de almacenamiento virtual de artículos seleccionados que se pagan todos juntos al final mediante una tarjeta de crédito, tarjeta e-cash o por el sistema de pago PayPal (ver figura 8.7). Conviene señalar que un sentido amplio comprar un artículo puede ser comprar un billete de avión o tren o incluso reservar una habitación en un hotel.

Otra forma de B2C es realizar operaciones bancarias. Las operaciones típicas bancarias en línea son consultar movimientos y saldos de cuenta, realizar transferencias y pagos de recibos o incluso crear una cuenta. En este último caso, es necesario enviar por correo normal o de forma presencial la documentación que solicite el banco.

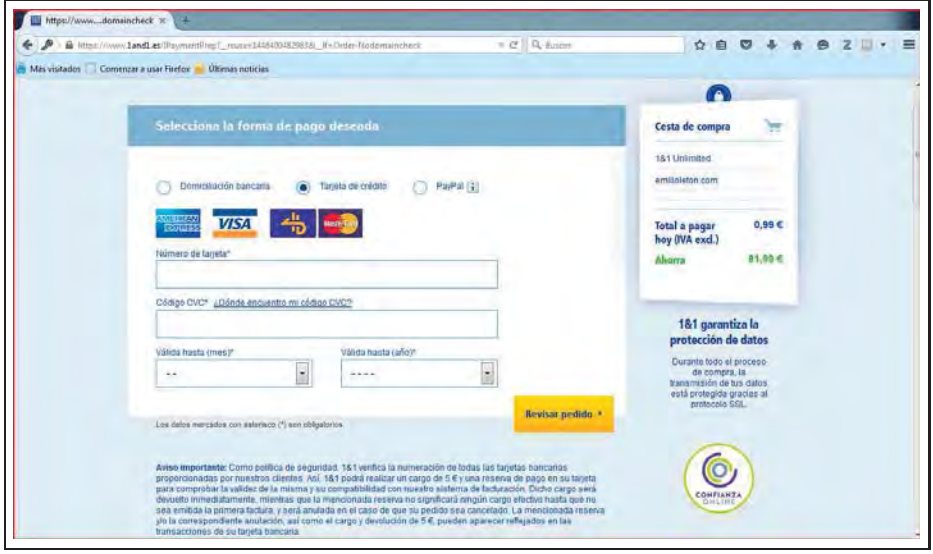

**Figura 8.7:** Formas de pago para comprar un dominio

#### **8.4.3. Noticias**

En la actualidad es muy común informarse de las noticias a través de Internet ya que existen, no sólo webs que dan noticias, sino incluso periódicos digitales. De hecho, algunos expertos vaticinan el fin próximo de la prensa escrita. Lo normal de los servicios de noticias es que sean gratuitos, aunque hay otros que permiten hacerse socio por una pequeña cuota anual que les permite servicios más excluisvos, como, por ejemplo disponer antes de los artículos de opinión.

#### **8.5. INTERNET INTERACTIVO**

En esta sección de Internet interactivo se verá, a modo de ejemplo entre las muchas posibilidades que Internet ofrece, la comunicación instantánea, los blogs y las redes sociales.

#### 8.5.1. Comunicación instantánea

La comunicación instantánea es un tipo de servicio en Internet que permite la comunicaci´on entre usuarios en tiempo real. Los mensajes que se transmiten pueden ser de tipo texto, imagen, sonido o incluso vídeo. Evidentemente, estos servicios requieren que las personas que deseen establecer una comunicación, utilicen el mismo software para intercambiar mensajes. Algunos ejemplos son,

- Chat: el término "Chat" es un término en inglés que significa charlar. Un chat o ciberchat, por tanto, es una forma de comunicación por Internet que emula una conversación espontánea entre  $2, 3$  ó más personas que puede ser público o privado. A veces los usuarios no muestran su nombre verdadero utilizando un apodo (pseud´onimo) o "nick". Una diferencia fundamental frente al correo electrónico es que en un chat los mensajes son muy cortos y se redactan con gran rapidez, lo que a menudo conlleva a economizar los caracteres y a cometer faltas de ortografía. Aunque el chat sea una forma informal de comunicación, conviene seguir unas normas de buen compartamiento o convivencia que se conocen como "Netetiqueta".
- Voz sobre IP: VoIP (Voice over IP) es una tecnología que permite digitalizar la voz y transmitirla a través del protocolo de Internet IP, que ya se introdujo en la sección 7.8. La voz digitalizada se transmite en pequeños fragmentos o paquetes, que se dispersan en Internet eligiendo el camino m´as corto y que se recomponen en el destino. Un servicio an´alogo a VoIP es el ToIP (Telephony over IP) que es la telefonía por IP que conlleva grandes ventajas económicas ya que su coste es el coste de la conexión a Internet frente a la conexión telefónica convencional entre dos puntos distantes.
- Videoconferencia: la videoconferencia permite la comunicación entre usuarios en tiempo real a través de vídeo utilizando Internet. Su uso puede ser para comunicarse de manera informal o incluso profesional. El software de videoconferencia permite también compartir la pantalla de un ordenador, con lo que hace posible trabajar a distancia como si se estuviera de forma presencial. Un primer paso para establecer la comunicación es, como ya se ha dicho anteriormente, ser usuarios del mismo software (por ejemplo Skype o Hangouts). Un segundo paso es saber el nombre del contacto en dicho software. Para facilitar comunicaciones posteriores, es habitual guardar los contactos en una libreta de contactos que proporciona el software. Entre las opciones que tienen estos programas, cabe destacar una l´ınea de chat para intercambiar mensajes de texto.

#### **8.5.2. Blogs**

Un blog es un sitio web en el que un usuario publica, a modo de diario personal o boletín electrónico, sus opiniones o contenidos que para él son interesantes. Estos contenidos, artículos o "posts", suelen ser cortos y de carácter actual y novedoso. Los blogs son muy dinámicos, en el sentido de que se actualizan muy a menudo y permite además que otras personas publiquen en él.

El origen de la palabra blog proviene del inglés "Web log" (registro web o cuaderno  $\alpha$ de bitácora web) que posteriormente se escribió como "We blog" y que luego se acortó a "blog". En la actualidad es un término muy utilizado, así como el de "blogger" para referirse a las personas que tienen y mantienen un blog.

#### **8.5.3. Redes sociales**

Una red social es una estructura, de ahí el nombre de red, que reúne a individuos que interactúan entre sí formando comunidades de personas con intereses o actividades en común, de ahí el nombre de social. Su origen se remonta al ámbito de las listas de distribución, los grupos de noticias y los foros web.

Con la ayuda de Internet, las redes sociales se han potenciado de forma que las comunidades son virtuales por lo que son de fácil creación y de fácil expansión. Para poder utilizar una red social hay que darse de alta en la red social, es decir hay que crearse una cuenta en dicha red social. Una vez que se ha creado una cuenta de una red social es posible interactuar con otros usuarios. En la mayoría de ellas para poder interacturar hay que mandar una petición a un usuario que ya esté dentro de la red social, aunque no siempre es ese el caso, ya que hay redes que permiten seguir a individuos sin que éstos lo autoricen. Hay que señalar que es muy normal que los usuarios de una red social no se conozcan entre s´ı y que sea gracias a dicha red social cuando se empiecen a conocer. También suele haber en las redes sociales unas normas de convivencia, existiendo la posibilidad de poder expulsar de una red a un usuario que no las cumpla.

En la figura 8.8 se muestra la interacción de un usuario en la red social Twitter.

Las redes sociales se utilizan con distintos propósitos, entre los que destacan,

- Intercambiar fotos, vídeos o cualquier tipo de material multimedia.
- Compartir opiniones.

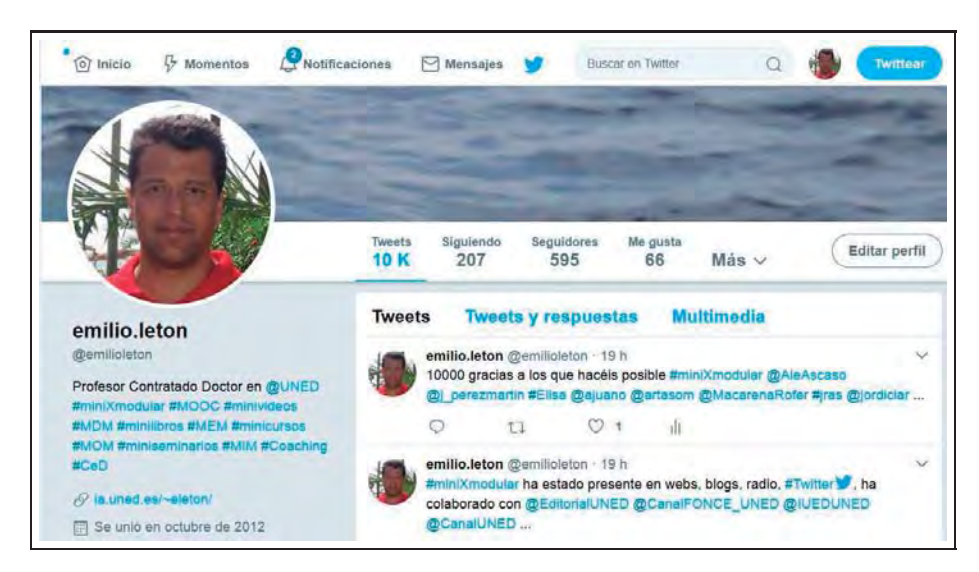

**Figura 8.8:** Usuario @emilioleton en la red social Twitter

- Buscar trabajo.
- Buscar nuevas amistades.
- Estar en contacto con familiares o amigos.

En la actualidad las empresas y universidades también tienen presencia en las principales redes sociales y se ha creado la figura de Community Manager (CM) que sería un gestor de la comunidad generada por una red social. El CM gestiona las redes sociales para que sea una forma útil para la empresa o universidad de promocionarse y de darse a conocer. Asimismo, intenta proteger a la empresa o universidad de daños corporativos, tiene una escucha activa de la competencia y analiza el resultado de la estrategias realizadas para ver si est´an sirviendo para conseguir un posicionamiento eficaz en la web. Es un puesto de trabajo emergente dentro de la mercadotecnia y la publicidad en Internet.

El estudio de las interacciones entre usuarios en una red social ha dado lugar a una nueva disciplina concocida como Análisis de redes sociales y hay software específico para ello, ya que las cifras de usuarios en una red social alcanza fácilmente varios millones de usuarios al día.

#### **8.6. LENGUAJES DE LA WEB**

El lenguaje usual para la creación de páginas web se basa en HTML (HyperText Markup Language) o lenguaje de marcado o etiquetado hipertextual. Existen, no obstante, otros lenguajes de marcas que combinados con HTML potencian a este, como por ejemplo MathML o MathJax para poder escribir expresiones matemáticas, JavaScript para dotar de interactividad o CSS para dar estilo. En los ejemplos de esta sección se anima al lector a que escriba con la ayuda de un editor de texto (ver el apartado 6.3.2) los comandos de cada ejemplo en un archivo de texto plano con extensión "htm" o "html" y que lo abra con un navegador para ver el resultado final.

#### **8.6.1. HTML**

El lenguaje HTML se escribe usando etiquetas o tags que vienen delimitadas por corchetes angulares. Existen etiquetas de inicio con sus respectivas etiquetas de fin que tienen la siguente estructura:

- $\blacksquare$  <nombredeetiqueta>
- $\blacksquare$  < /nombredeetiqueta>

Cuando un cliente hace una petición al servidor web utilizando un navegador, el servidor web responde al cliente enviando el código HTML de la página. El navegador interpreta el c´odigo HTML y lo muestra de forma legible para que lo visualice ya interpretado. Por eso una misma página web se puede ver de forma distinta por distintos navegadores, incluso puede verse de forma correcta en algunos navegadores e incorrecta en otros, y más aún, depender de la versión del navegador. Por eso es conveniente tener varios navegadores instalados y con sus versiones m´as actuales.

La primera descripción de HTML es debida a Tim Berners-Lee en 1991. A grandes rasgos las características del lenguaje HTML son:

- Es de fácil uso, ya que al estar basado en hipertexto se navega de manera intuitiva por los documentos que genera.
- $\blacksquare$  Es dinámico y fácil de actualizar.
- Es compatible con todo tipo de ordenadores, dispositivos y sistemas operativos.
- Es descriptivo, ya que se define los elementos que tiene la página web, pero es el navegador en última instancia quien decide cómo mostrar dichos elementos. Es por ello que una misma página web no se verá igual en todos los navegadores.
- Permite incorporar la accesibilidad, haciendo que personas con discapacidad puedan utilizar también las páginas web.

Para elaborar un documento en HTML hay que realizar dos pasos.

- Editar: en este paso se crea un fichero de texto plano con extensión "htm" o "html" que tenga los comandos adecuados de HTML y el texto de la página web que se desee. Este fichero se puede hacer con un editor básico o con uno especializado en HTML.
- Compilar/Visualizar: este paso se hace de forma conjunta con un navegador que interpreta los comandos HTML y muestra lo que se ha entendido con dicho código. En el caso de que no se haya escrito correctamente el código HTML no se mostrar´a nada o se mostrar´a de forma parcial el contenido interpretado del fichero "htm" o "html".

**Ejemplo 6** Texto normal y texto con superíndices en HTML. En este ejemplo se trata de generar en HTML una página web que tenga el aspecto de la figura 8.9. Para ello habrá que escribir en un archivo, con la ayuda de un editor de texto, el código HTML dado en la figura 8.10 y abrir dicho archivo con un navegador.

Los comandos de la figura 8.10 se describen a continuación:

- $\blacksquare$  <html> y </html> representan la "etiqueta de inicio html" y la "etiqueta de fin html" respectivamente. Estas etiquetas indican que empieza y acaba el código HTML. Son la primera y la última línea de un código HTML. Dentro de una página HTML hay dos zonas: la cabecera (head) y el cuerpo (body).
- $\blacktriangleright$  <head  $\blacktriangleright$  y </head  $\blacktriangleright$  delimitan el bloque de la cabecera de la página web.
- $\bullet$  <br/>body> y </body> delimitan el bloque del cuerpo de la página web propiamente dicha.
- $\bullet$  <title> y </title> delimitan el bloque del título de la página web. Este título está dentro del bloque de la cabecera y será el título de la pestaña.
- $\bullet$  <p> y </p> delimitan un párrafo.
- $\sim$  sup> y </sup> delimitan un superíndice.

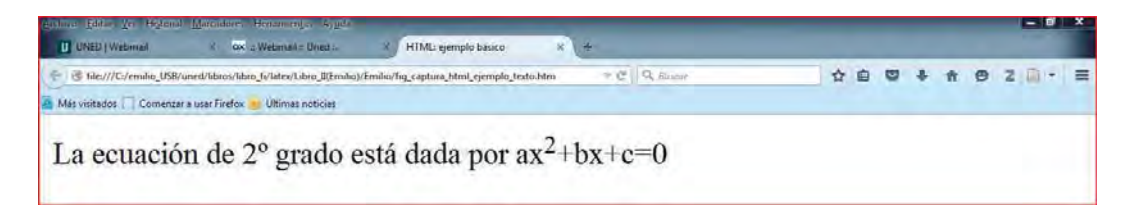

**Figura 8.9:** Ejemplo de web con texto normal y texto con superíndices

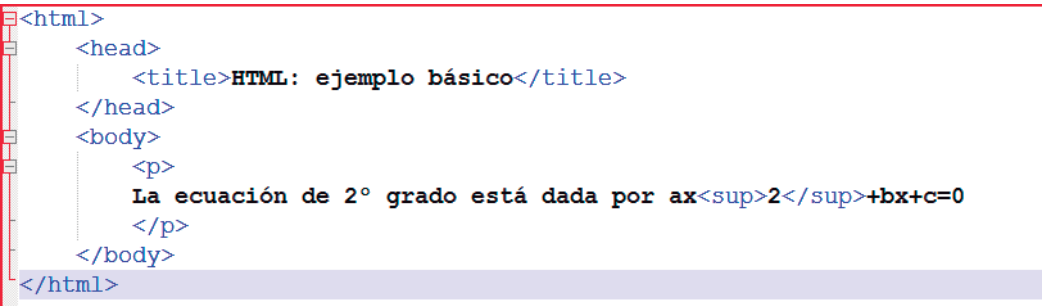

**Figura 8.10:** Ejemplo de código HTML para web con texto normal y con superíndices

#### **8.6.2. JavaScript**

JavaScript es un lenguaje de programación interpretado orientado a objetos que se utiliza para dotar de interactividad a una página HTML. Se escribe embebido, incrustado, en una página HTML y permite realizar programas que potencian el lenguaje HTML. Hay varias formas de escribir código JavaScript en una página HTML.

- En línea: utilizando pequeños fragmentos de código asociados a una etiqueta.
- En la cabecera dentro de la etiqueta head: para ello hay que incluir las etiquetas  $\langle \text{script} \rangle$  type="text/javascript"> y  $\langle \text{script} \rangle$  y dentro de estas el código JavaScript.
- En un fichero externo: con lo que se permite su reutilización desde otras páginas HTML.

Ejemplo 7 JavaScript para resolver una ecuación de segundo grado. Para fijar ideas se supondrá que la ecuación de segundo grado es la dada por  $a = 1$ ,  $b = -1$  y  $c = -2$ , es decir  $x^2 - x - 2 = 0$ . La página web tiene el aspecto de la figura 8.11. Para ello habrá que escribir en un archivo, con la ayuda de un editor de texto, el código HTML con JavaScript dado en la figura 8.12 y abrir dicho archivo con un navegador que soporte JavaScript.

Los comandos de la figura  $8.12$  se describen a continuación:

- $\sim$  <script type="text/javascript"> y </script> indican que empieza y acaba el código JavaScript. Este código conviene ponerlo en la zona de la cabecera.
- var a=1; var b=-1; var c=-2; crean las variables a, b y c que son los coeficientes de la ecuación de segundo grado y almacenan en ellas los coeficientes deseados por el usuario que en este caso son  $a = 1$ ,  $b = -1$  y  $c = -2$ , pues se quiere resolver  $x^2 - x - 2 = 0$ . Si se quisiera resolver otra ecuación de segundo grado hay que cambiar los coeficientes almacenados en las variables a, b y c.
- **d**=Math.pow(b,2)-(4<sup>\*</sup>a<sup>\*</sup>c) indica que  $d = b^2 4ac$ .
- x1=(-b+Math.sqrt(d))/(2\*a) indica que  $x_1 = \frac{-b + \sqrt{b^2 4ac}}{2a}$ .
- x2=(-b-Math.sqrt(d))/(2\*a) indica que  $x_1 = \frac{-b \sqrt{b^2 4ac}}{2a}$ .
- $\bullet$  if (d>=0) { } evalúa la condición entre paréntesis y si es cierta se ejecuta lo de dentro de las llaves.
- document.write('Solución:  $\&$ nbsp;' $+x1+\&$ nbsp; $\&$ nbsp;' $+x2$ ) indica que se escribe en la propia página HTML las soluciones  $x_1$  y  $x_2$ . Para ello se escribe la cadena de caracteres dada por Solución: y un espacio en blanco, indicado por , luego la solución primera de la ecuación, a continuación la cadena de caracteres dada por espacio en blanco, la letra y, seguida de un espacio en blanco, y por último el valor de la solución segunda de la ecuación. Conviene señalar que el signo más, no indica suma, sino concatenación de caracteres.

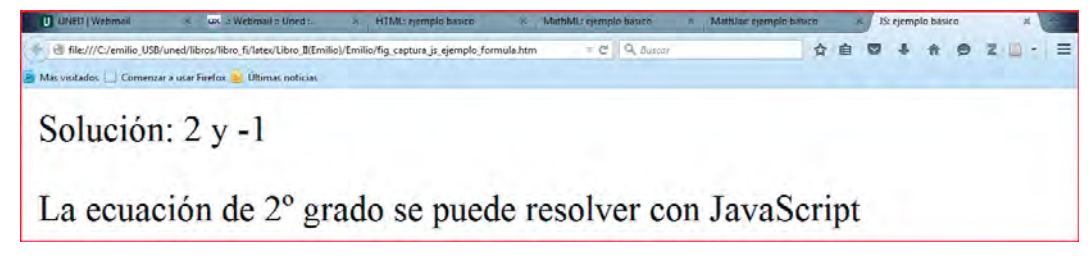

**Figura 8.11:** Ejemplo de web para resolver una ecuación de 2 $\check{z}$  grado

#### **8.6.3. CSS**

La tecnología CSS (Cascading Style Sheets) u hojas de estilo en cascada permite dar estilo a un documento HTML, separando su contenido de la presentación que

#### INTRODUCCIÓN A LA INFORMÁTICA BÁSICA

```
\exists <html>
   <head>
       <title>JS: ejemplo básico</title>
       <script type="text/javascript">
       var a=1; var b=-1; var c=-2;
       var d=Math.pow(b, 2)-4*a*c
       if (d>=0) {
           var x1 = (-b+Math.sqrt(d)) / (2*a)var x2=(-b-Math.sqrt(d))/(2*a)
           document.write('Solución: '+x1+' y '+x2)
           \mathbf{F}</script>
   \langle/head>
   <body>
      <p>La ecuación de 2° grado se puede resolver con JavaScript</p>
   </body>
/html>
```
**Figura 8.12:** Ejemplo de código HTML con JS para web que resuelve ecuación 2<sup> $z$ </sup> grado

es la forma en qué va a ser visualizado dicho documento. El CSS se define mediante pares propiedad-valor, por lo que para cada propiedad CSS que se desee modificar hay que decir el nuevo valor asignado. Hay varias formas de definir el CSS.

- En línea: se añade un atributo de estilo a una etiqueta, de forma que dicha propiedad de estilo sólo es válida para esa etiqueta, con lo que la separación entre contenido y presentación es muy pequeña.
- En la cabecera de la página HTML: con lo que las propiedades de estilo son válidas en toda la página pero no fuera de ella; ahora la separación entre contenido y presentación es mayor. Para ello en la cabecera dentro de la etiqueta head, hay que incluir las etiquetas  $\langle$ style type="text/css">  $y$  </style> y dentro de estas el código CSS.
- $\blacksquare$  En un archivo aparte: en este caso, la separación entre contenido y presentación es máxima.

**Ejemplo 8** Estilos básicos con CSS. En este ejemplo se trata de generar en HTML con CSS una página web que tenga el aspecto de la figura 8.13. Para ello habrá que escribir en un archivo, con la ayuda de un editor de texto, el código HTML con CSS dado en la figura 8.14 y abrir dicho archivo con un navegador que soporte CSS.

Los nuevos comandos de la figura 8.14 se describen a continuación,

 $\bullet$  <style type="text/css"> y </style> indica que empieza y acaba el código CSS. Este código conviene ponerlo en la zona de la cabecera.